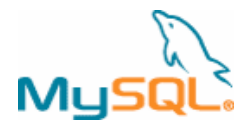

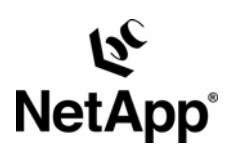

**NETAPP TECHNICAL REPORT** 

# **ONLINE MYSQL BACKUP USING NETAPP SNAPSHOT TECHNOLOGY**

**Karthikeyan Nagalingam, Product & Partner Engineer, Network Appliance, Inc. Gopinath Sankaran, Technical Alliances Manager, MySQL Inc.** 

**July 2007 | TR-3601** 

# **TABLE OF CONTENTS**

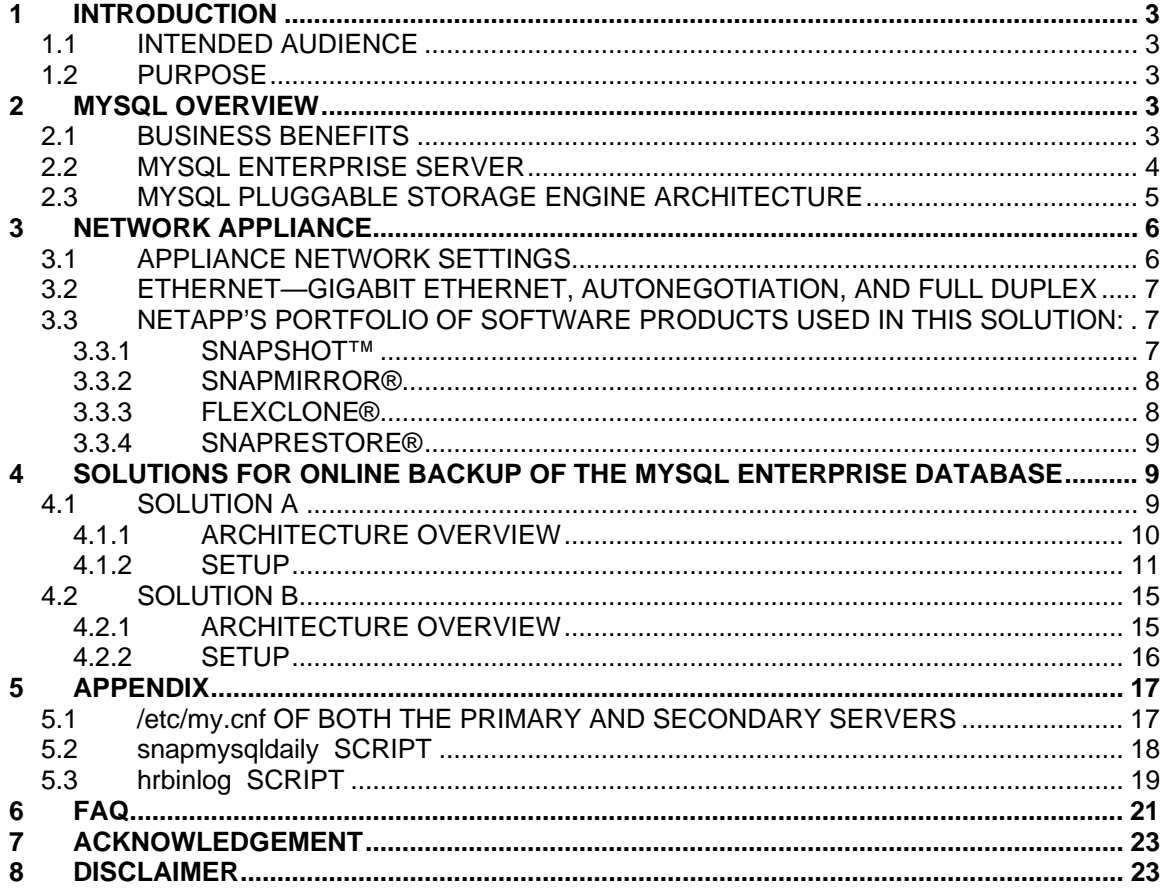

## <span id="page-2-0"></span>**1 INTRODUCTION**

## **1.1 INTENDED AUDIENCE**

This technical report is intended for MySQL database administrators and storage administrators, and for storage architects, who are familiar with MySQL, Snapshot technology, SnapMirror, and volume clones.

## **1.2 PURPOSE**

This technical report describes the online MySQL backup solution using NetApp storage. The document gives an overview about MySQL Enterprise, its unique storage engine architecture, NetApp's Snapshot technology and backup protocols. In addition, the document also explains two solution approaches along with proof of concept scripts for those solutions.

## **2 MYSQL OVERVIEW**

For over ten years, the MySQL database server has been the heart of data-driven applications that serve a growing and intensely demanding customer base. The "M" in the LAMP/WAMP stack (Linux®/Windows®, Apache™, MySQL and PHP/Perl/Python®), MySQL has been battle tested by heavy transaction processing applications, terabyte-sized data warehouses, as well as high traffic Web sites, and a proven leader in open source database technology. No other open source database comes close to the popularity of the MySQL database, with over 10 million production installations existing worldwide and more than 50,000 downloads occurring daily from the MySQL Web site. A recent Wall Street Journal study (Dec 2005) found that the MySQL database is behind only the Mozilla® Firefox browser in terms of overall open source software downloads (70 million total).

Having proven itself in the bleeding-edge world of technology start-ups, Web 2.0, and other such rapidly advancing companies, MySQL is now gaining wide acceptance in enterprises that have traditionally only used proprietary database software to handle their information management needs. More modern enterprises are discovering the advantage of using open source software in data centers and throughout their IT infrastructure. With this fast-increasing adoption rate, MySQL has evolved to become an enterpriseclass database complete with must-have features and a supporting system of must-have services and production support that successful organizations demand.

MySQL Enterprise is the solution provided by MySQL AB for these types of modern and thriving businesses.

## **2.1 BUSINESS BENEFITS**

- Reduces database licensing costs by over 90%
- Cuts system downtime by 60%
- **Lowers hardware expenditure by 70%**
- Reduces administration, engineering, and support costs by up to 50%
- Delivers less complicated solutions that complement existing corporate database such as Oracle®, IBM® DB2, and Microsoft SQL Server

## <span id="page-3-0"></span>**2.2 MYSQL ENTERPRISE SERVER**

MySQL Enterprise is today's leading open source database solution used to power modern enterprise applications. It is a software solution delivered as an annual subscription. MySQL Enterprise is a combination of four specific components:

1. **The MySQL Enterprise Server** – The MySQL Enterprise Server is the most secure, up to date version of MySQL. It is specifically designed, configured and certified for enterprise-class application use.

2. **MySQL Network** – MySQL Enterprise subscribers receive regular updates via monthly and quarterly maintenance releases (in binary and source format). All updates are delivered via a profile driven update service that proactively notifies subscribers when updates are available and directs them to specific binary downloads. A service around the Enterprise subscription includes:

- **Software Update Service**
- Technical Alert Service
- Self-help and technical support through online knowledge base and MySQL production support.

**3. MySQL Enterprise Monitor** (formerly known as MySQL Network Monitoring and Advisory Service) – The MySQL Enterprise Monitor helps customers reduce downtime, tighten security and increase throughput of their MySQL servers by notifying them about problems in their database applications before they occur. The Enterprise Monitor includes:

- MySQL Advisors and Rules
- Production Support through self-help support (Online Knowledge Base), 24x7 Problem Resolution Support and Consultative Support

**4. MySQL Enterprise Connection Alliance (MECA)** – A robust partner ecosystem of MySQL Enterprise technology partners (ISVs/IHVs), OEMs, consulting, and SI solution providers.

The MySQL Enterprise server is the recommended solution from MySQL AB for handling production-level applications that support key functions in today's modern business. MySQL Enterprise Server software is the most reliable, secure, and up-to-date version of MySQL for cost-effectively delivering E-commerce, online transaction processing (OLTP), and multi-terabyte data warehousing applications. It is a fully integrated transaction-safe, ACID-compliant database with full commit, rollback, and crash recovery, and row-level locking capabilities. The MySQL Enterprise server is designed and tested to support enterprise workloads that consist of thousands of concurrent connections, thousands of transactions per second and extreme degrees of database uptime. In addition, the MySQL Enterprise Monitor adds immense value by proactively monitoring and advising customers about MySQL servers thus reducing downtime and increasing security and throughput of the servers.

The growing enterprise-class feature set, rigorous internal and external QA testing, heavy-duty performance benchmarking, and consistent service pack delivery schedule of the MySQL Enterprise server makes it the de facto choice for those desiring the advantages offered by open source software along with the traditional benefits that proprietary database vendors have provided for years.

MySQL Enterprise Server delivers new enterprise features, including:

*ACID Transactions* to build reliable and secure business critical applications *Stored Procedures* to improve developer productivity *Triggers* to enforce complex business rules at the database level *Views* to ensure that sensitive information is not compromised *Information Schema* to provide easy access to metadata *Distributed Transactions (XA)* to support complex transactions across multiple databases *Pluggable Storage Engine Architecture* to enable maximum flexibility  *MySQL Enterprise Monitor to proactively monitor and advise about issues before they occur. Archive Storage Engine* to store historical and audit data *Federated Storage Engine* to create a single logical database from many physical servers *Emergency Hot Fix Builds*

For details about the MySQL Enterprise Database Management system, please see: [http://www.MySQL.com/products/enterprise/](http://www.mysql.com/products/enterprise/).

### <span id="page-4-0"></span>**2.3 MYSQL PLUGGABLE STORAGE ENGINE ARCHITECTURE**

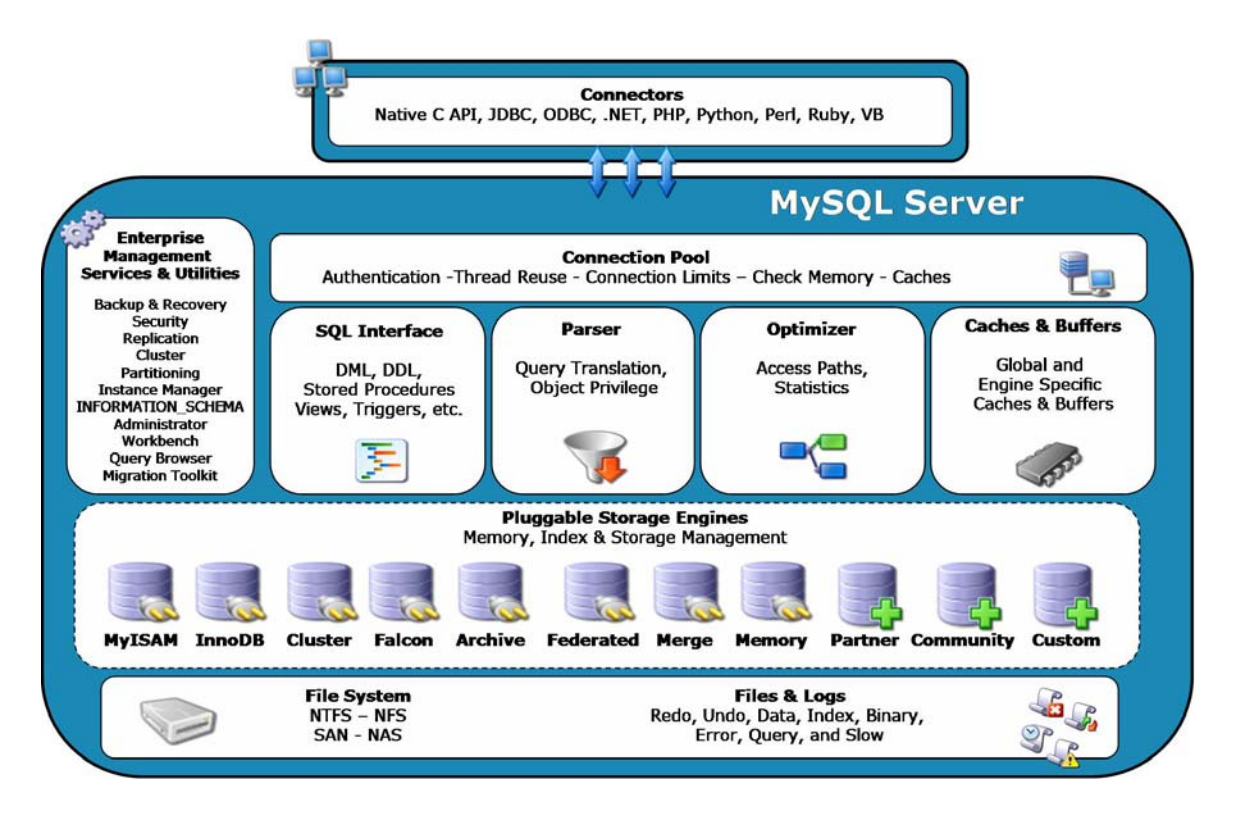

**The MySQL architecture using pluggable storage engines** 

One of the key differentiators and a technical advantage of MySQL Enterprise is that it has a flexible and pluggable storage engine architecture. The MySQL pluggable storage engine architecture allows a database professional to select a specialized storage engine for a particular application need, while being completely shielded from the need to manage any specific application coding requirements. The pluggable storage engine architecture provides a standard set of management and support services that are common among all underlying storage engines.

The storage engines are the components of the database server that actually perform actions on the underlying data that is maintained at the physical server level. This architecture specifically targets a particular application need—such as data warehousing, transaction processing, or high availability situations.

The application programmer and DBA interact with the MySQL database through connector APIs and service layers that are above the storage engines. If application changes bring about requirements for the underlying storage engine change, or for one or more additional storage engines be added to support new needs, no significant coding or process changes are required to make things work. The MySQL server architecture shields the application from the underlying complexity of the storage engine using API that applies across all storage engines.

The latest version of MySQL Enterprise supports the following storage engines:

- **Falcon** Currently scheduled to ship with MySQL 6.0, and in beta now, the Falcon storage engine is designed for online applications needing ACID transaction support and fast response times.
- **[MyISAM](http://dev.mysql.com/doc/refman/5.1/en/myisam-storage-engine.html)** The default MySQL storage engine and the one that is used the most in Web, data warehousing, and other application environments. MyISAM is supported in all MySQL

<span id="page-5-0"></span>configurations, and is the default storage engine unless you have configured MySQL to use a different one.

- **[InnoDB](http://dev.mysql.com/doc/refman/5.1/en/innodb.html)** Used for transaction processing applications, and sports a number of features including ACID transaction support and foreign keys. InnoDB is included by default in all the MySQL 5.1 binary distributions. In the source distributions, you can enable or disable the engine by configuring MySQL.
- **[Memory](http://dev.mysql.com/doc/refman/5.1/en/memory-storage-engine.html)** Stores all the data in the RAM for extremely fast access in environments that require quick lookups of reference and other data. This engine was formerly known as the HEAP engine.
- **[Merge](http://dev.mysql.com/doc/refman/5.1/en/merge-storage-engine.html)** Allows a MySQL DBA or developer to logically group a series of identical MyISAM tables and reference them as one object. Merge is good for VLDB environments such as data warehousing.
- **[Archive](http://dev.mysql.com/doc/refman/5.1/en/archive-storage-engine.html)** Provides the perfect solution for storing and retrieving large amounts of seldomreferenced historical, archived, or security audit information.
- **[Federated](http://dev.mysql.com/doc/refman/5.1/en/federated-storage-engine.html)** Offers the ability to link separate MySQL servers to create one logical database from many physical servers. Federated is very good for distributed or data mart environments.
- **[NDB](http://dev.mysql.com/doc/refman/5.1/en/mysql-cluster.html)** The clustered database engine that is particularly suited for applications with high performance lookup needs that also require the highest possible degree of uptime and availability.
- **[CSV](http://dev.mysql.com/doc/refman/5.1/en/csv-storage-engine.html)** The CSV storage engine stores data in text files using the comma-separated values format. You can use the CSV engine to easily exchange data between other software and applications that can import and export in CSV format.
- **BLACKHOLE** The BLACKHOLE storage engine accepts but does not store data. Retrievals, in a Blackhole storage engine always return an empty set. The functionality can be used in distributed database designs where data is automatically replicated, but not stored locally.
- EXAMPLE— The EXAMPLE storage engine is a "stub" engine that does nothing. You can create tables with this engine, but no data can be stored in or retrieved from these tables. The purpose of this engine is to serve as an example in the MySQL source code that illustrates how to begin writing new storage engines. As such, it is primarily of interest to developers.

None of these storage engines—except InnoDB—have support for online backup. This document addresses this, and provides an efficient solution using NetApp's Snapshot technology.

## **3 NETWORK APPLIANCE**

Network Appliance, Inc. provides enterprise storage and data management software and hardware products and services. NetApp storage appliances routinely deliver availability of over 99.997%, just minutes of downtime per year, and clustered NetApp storage systems offer over 99.998% availability. Hardware and software are designed and built from the ground up to perform specific tasks with exceptional dependability, and Network Appliance stands behind its products with industry-leading, around-the-clock support.

Network Appliance, in partnership with MySQL Inc., certifies and validates the latest major release of the MySQL Enterprise database with their latest storage software. Refer to the following link for further details: [http://www.netapp.com/solutions/applications/database/mysql.html.](http://www.netapp.com/solutions/applications/database/mysql.html)

## **3.1 APPLIANCE NETWORK SETTINGS**

When configuring network interfaces for new systems, it's best to run the setup command to automatically bring up the interfaces and update the /etc/rc file and /etc/hosts file. The setup command will require a reboot to take effect.

<span id="page-6-0"></span>However, if a system is in production and cannot be rebooted, network interfaces can be configured with the ifconfig command. If an NIC is currently online and needs to be reconfigured, it must first be brought down. To minimize downtime on that interface, a series of commands can be entered on a single command line separated by a semicolon (;).

#### Example:

filer>ifconfig e0 down;ifconfig e0 'hostname'-e0 mediatype auto netmask 255.255.255.0 partner e0

When configuring or reconfiguring NICs or VIFs in a cluster, it is imperative to include the appropriate partner <interface> name or VIF name in the configuration of the cluster partner's NIC or VIF, to ensure fault tolerance in the event of cluster takeover. Please consult your NetApp support representative for assistance. A NIC or VIF being used by a database should not be reconfigured while the database is active. Doing so can result in a database crash.

## **3.2 ETHERNET—GIGABIT ETHERNET, AUTONEGOTIATION, AND FULL DUPLEX**

Any database using NetApp storage should utilize gigabit Ethernet on both the NetApp Stroage System and database server.

NetApp Gigabit II, III, and IV cards are designed to autonegotiate interface configurations and are able to intelligently self-configure themselves if the autonegotiation process fails. For this reason, NetApp recommends that Gigabit Ethernet links on clients, switches, and NetApp systems be left in their default autonegotiation state. The links should be changed only if no link is established, performance is poor, or other conditions arise that might warrant further troubleshooting.

Flow control should, by default, be set to "full" on the filer in its /etc/rc file, by including the following entry (assuming the Ethernet interface is e5):

ifconfig e5 flowcontrol full

If the output of the ifstat –a command does not show full flow control, then the switch port will also have to be configured to support it. (The ifconfig command on the filer will always show the requested setting; ifstat shows what flow control was actually negotiated with the switch.)

## **3.3 NETAPP'S PORTFOLIO OF SOFTWARE PRODUCTS USED IN THIS SOLUTION:**

#### **3.3.1 SNAPSHOT**

NetApp Snapshot technology delivers more stability, scalability, recoverability, and performance than competing snapshot technologies. NetApp has leveraged its superior Snapshot technology as a foundation for developing a family of data protection solutions; these products incorporate and extend the advantages of Snapshot technology to deliver enterprise data protection.

A snapshot is a locally retained point-in-time image of data. NetApp Snapshot technology is a feature of the WAFL® (Write Anywhere File Layout) storage virtualization technology that is a part of Data ONTAP®, the microkernel that ships with every NetApp storage system. A NetApp Snapshot is a "frozen," read-only view of a WAFL volume that provides easy access to old versions of files, directory hierarchies, and/or LUNs (logical unit numbers).

The high performance of a NetApp Snapshot also makes it highly scalable. A NetApp Snapshot takes only a few seconds to create—typically less than one second, regardless of the size of the volume or the level of activity on the NetApp storage system. After a Snapshot copy has been created, changes to data objects are reflected in updates to the current version of the objects, as if Snapshot copies did not exist. Meanwhile,

<span id="page-7-0"></span>the Snapshot version of the data remains completely stable. A NetApp Snapshot incurs no performance overhead; users can comfortably store up to 255 Snapshot copies per WAFL volume, all of which are accessible as read-only and online versions of the data.

Snapshot technology creates read-only versions of a FlexVol® volume. Snapshot images are used for quick recovery of deleted or corrupted data. System administrators use Snapshot images to facilitate backups of files, directory hierarchies, LUNs, and/or application data.

System administrators use Snapshot copies to facilitate frequent, low-impact, user-recoverable backups of files, directory hierarchies, LUNs, and/or application data. Snapshot copies vastly improve the frequency and reliability of backups, since they incur minimal performance overhead and can be safely created on a running system.

Snapshot copies provide near-instantaneous, secure, user-managed restores. Users can directly access Snapshot copies to recover from accidental deletions, corruptions, or modifications of their data. Since the security of the file is retained in the Snapshot copy, the restoration is both secure and simple.

#### **3.3.2 SNAPMIRROR**

SnapMirror software provides a fast, flexible enterprise solution for mirroring or replicating data over local or wide area networks. SnapMirror can be used for:

- 1. Disaster recovery
- 2. Remote enterprise-wide online backup
- 3. Data replication for local read-only access at a remote site
- 4. Application testing on a dedicated read-only mirror
- 5. Data migration between Network Appliance storage systems

SnapMirror technology is a key component of enterprise data protection strategy. The destination NetApp storage system can be located virtually any distance from the source. It can be in the same building or on the other side of the world, as long as the interconnecting network has the necessary bandwidth to carry the replication traffic that is generated.

SnapMirror software makes a baseline transfer of the data (comparable to a full backup for tape backups). The initial transfer can either be accomplished through a network connection or through the restore of a tape on the destination. SnapMirror then updates the mirror by replicating only new or changed data blocks. Mirror copies are consistent because SnapMirror software operates on consistent Snapshot copies.

System administrators specify the intervals at which SnapMirror Snapshot copies are created and the times at which incremental transfers will occur. Determining this schedule depends upon how much the data changes during the day, how up-to-date the mirror needs to be, the CPU usage on the source, and the available network bandwidth. SnapMirror software provides very fast recovery in a disaster situation compared to restoring a file system or quota tree (qtree) from tape.

For more details about SnapMirror, see: <http://www.netapp.com/library/tr/3326.pdf>and [http://www.netapp.com/library/tr/3446.pdf.](http://www.netapp.com/library/tr/3446.pdf)

### **3.3.3 FLEXCLONE**

A FlexClone volume is a writable, point-in-time image of a FlexVol volume or another FlexClone volume. FlexClone technology adds a new level of agility and efficiency to storage operations. FlexClone volumes take only a few seconds to create, and they are created without interrupting access to the FlexVol volume being cloned. FlexClone uses space very efficiently by leveraging the Data ONTAP architecture to store only data that changes between the parent and the clone. FlexClone volumes have the same high performance as other flexible volumes.

FlexClone volumes also enable administrators to access the destination mirror created through the NetApp SnapMirror product. With FlexClone, an administrator can clone a Snapshot copy held in the mirror and make it available for both reading and writing at the remote site while allowing the mirror facility to continue running unaffected.

#### <span id="page-8-0"></span>**3.3.4 SNAPRESTORE**

Data ONTAP can recover a multi-terabyte volume in seconds by promoting a read-only Snapshot image to a fully functional FlexVol volume. Lost or corrupted files are quickly restored by copying them over from the read-only Snapshot images. Without rebooting, the restored file or volume is available for full production use. The volume returns to the precise state that existed when the selected Snapshot copy was created.

## **4 SOLUTIONS FOR ONLINE BACKUP OF THE MYSQL ENTERPRISE DATABASE**

The MySQL Enterprise edition does not have the facility of online backup for many engines. This document proposes two different solutions for achieving the same by using NetApp's suite of storage software. The following are the advantages:

- Speedy backups and restores resulting in a great reduction in backup time requirements.
- Backups can be made more frequently because they are faster.
- Utilization of Snapshot copies to create backups. Snapshot creation time is not dependent on the database size.
- It is easy to recover a particular file, directory, or volume from an online backup.
- **Disaster recovery is quicker with online mirroring and restores.**
- Data availability is higher because of the high speed of data recovery.

The following are two configurations for having online backups for MySQL. The provided scripts can be customized to automate the creation of Snapshot copies and backups.

## **4.1 SOLUTION A:**

The following solution provides an architecture that optimizes hardware usage. In this setup, no additional server or storage space is required. This solution makes use of NetApp Snapshot copies to create a consistent, point-in-time, local copy of the database. This process takes a few seconds and is actually a metadata copy of the ONTAP WAFL file system. The time taken for this Snapshot is not dependent on the size of the MySQL database.

This solution requires a small window of time during which the MySQL tablespaces that need to be backed up are required to be put into read-only mode. This sliver of time is of the order of a few seconds.

The Snapshot copy of the database taken can be transferred to a secondary storage such as StoreVault™, NearStore®, NearStore VTL, or any other NetApp storage system that uses NetApp's SnapMirror product.

<span id="page-9-0"></span>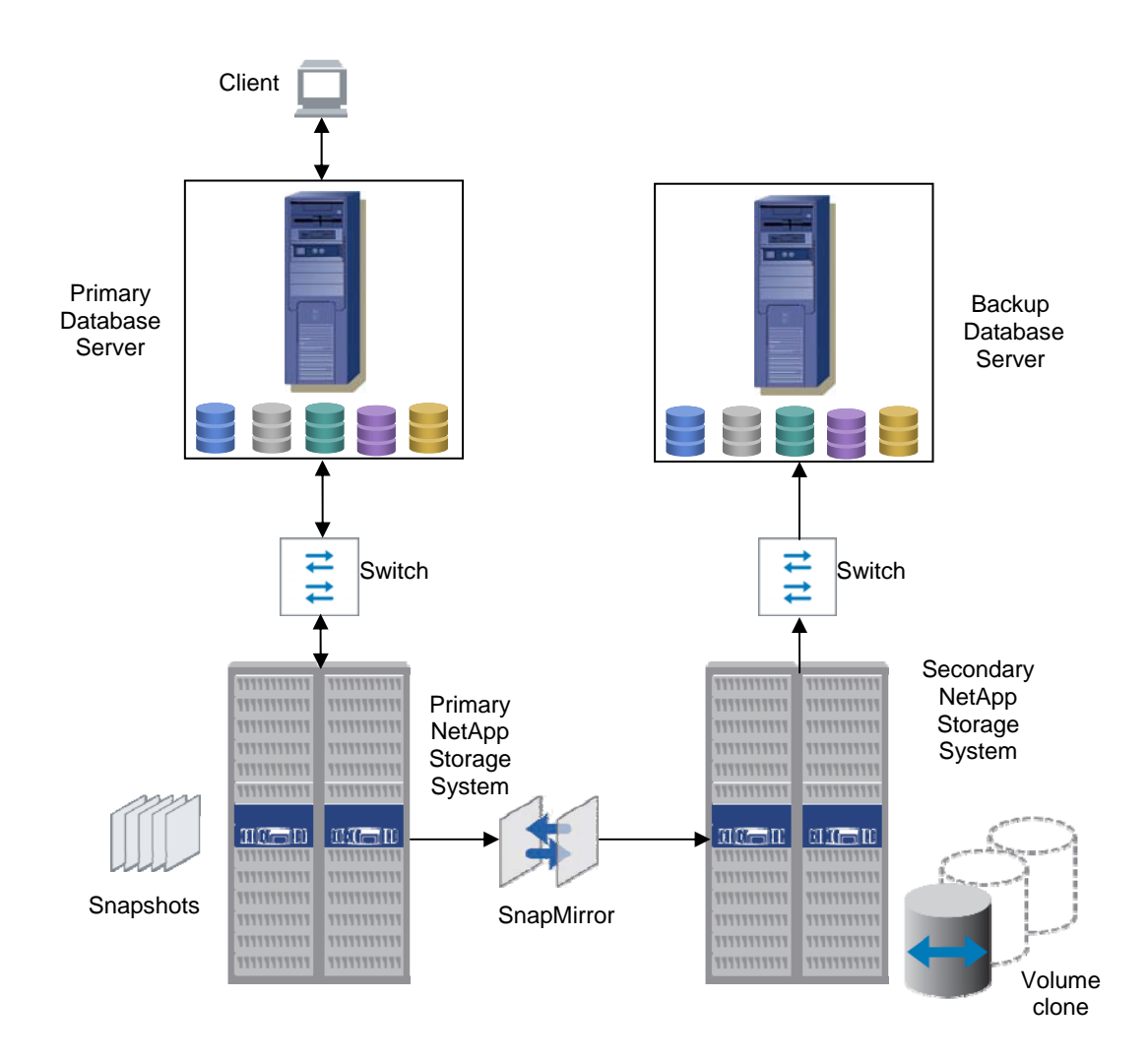

#### **4.1.1 ARCHITECTURE OVERVIEW:**

- 1. The primary database server respond to the clients to access data using client programs like PHP, Perl, etc.
- 2. The primary database server accesses the three LUNs from the primary NetApp storage system through the iSCSI protocol. You can download the iSCSI software initiator from NOW (NetApp on the Web) site.
- 3. Each LUN serves a separate task such as one for MySQL datadir, one for MySQL binlog, and another one for MySQL updatelog.
- 4. The daily backup Perl script will take the Snapshot of the whole database when the database I/O is low.
- 5. The NetApp SnapMirror technology will mirror the volume between the primary and secondary storage systems. SnapMirror will do the mirror based on the volume update. It will maintain the last two snapshot copies of the volume that include the daily backup snapshot copies.
- 6. The NetApp FlexClone technology will create the clone volume based on the daily backup snapshot in the secondary storage system, which will act like a flexible volume.
- 7. The backup database server accesses the cloned volumes through the iSCSI protocol for the datadir, binlog, and mysqlupdate and maps them to the proper folders.

<span id="page-10-0"></span>8. When the primary database server is down, the client will continue to access the database through the secondary database server.

#### **4.1.2 SETUP**

#### **1) Primary Database Server Settings**

- a. Configure the MySQL Server with three different folders for datadir, binarylog, updatelog and other recommended settings.
- b. Configure the size of binlog as per the I/O frequency to the database. For example, configuring using the following equation will create one MB of binlog: "set-variable=max\_binlog\_size=1M."
- c. Enable the sync\_binlog for syncing the binlog with the storage system frequently.
- d. Create the backup user with the proper access to the specific databases and FILE RELOAD rights.
- e. Keep the socket file, pid file, and mysqld.log in the server—not in the NetApp storage system. This will segregate database files from server dependent files. However, this is not mandatory.
- f. Start the MySQL server and populate the data.
- g. Configure iSCSI, FCP, or NFS to access the NetApp storage system volumes from the server. For the purpose of testing, we used ISCSI to map the LUNs with datadir, binarylog, and the MySQL updatelog folder.
- h. Three Perl scripts are scheduled to run in the primary database server. One on daily basis, while the other two Perl scripts will run on an hourly basis.

#### **2) Primary NetApp Storage System Settings**

- a. Check that the NetApp storage system has the license for iSCSI, FCP, NFS, SnapMirror, flex\_clone, SnapMirror\_local, and Snaprestore. If the NetApp storage system is in cluster mode, then it needs to have the cluster license.
- b. Create three volumes. For example:

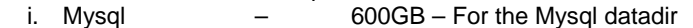

- ii. Mysqlbinlog  $-$  10GB For the Mysql binarylog
- iii. Mysqllog 10GB For the Mysql updatelog

When you create the volume, provide a space of 20% or higher for the Snapshot.

- c. Create the LUN in each volume. For example:
	- i. /vol/mysql/lun1 520GB
	- ii. /vol/mysqlbinlog/lun1 8GB
	- iii. /vol/mysqllog/lun1 8GB
- d. Map the LUN to different folder: For example:
	- i. /vol/mysql/lun1 /var/lib/mysql
	- ii. /vol/mysqlbinlog/lun1 /var/lib/mysqlbinlog<br>iii. /vol/mysqllog/lun1 /var/lib/mysqllog
	- iii. /vol/mysqllog/lun1-
- e. Configure the SnapMirror technology that will mirror the MySQL, mysqlbinlog, and mysqlog volumes from the primary NetApp storage system to the remote NetApp storage system.

f. Mount each LUN to the concern folder such as /vol/mysql/lun1 to /var/lib/mysql, etc., and check their permissions.

#### **3) Secondary NetApp Storage System Settings**

- a. Check that the NetApp storage system has the license of iSCSI, FCP, NFS, SnapMirror, flex\_clone, SnapMirror\_local, and SnapRestore. If the NetApp storage system is in cluster mode, then it needs to have the cluster license.
- b. Create three volumes, such as:
	- i. Mysql 650GB [ Size is more than primary NetApp storage system volume]
	- ii. Mysqlbinlog 15GB [Size is more than primary NetApp storage system volume]
	- iii. Mysqllog 15GB [Size is more than primary NetApp storage system volume]

Note: The secondary storage needs to have 10% additional space to accommodate FlexClone.

- c. Configure the SnapMirror as the destination to mirror MySQL, mysqlbinlog, and mysqllog volumes from the primary NetApp storage system.
- d. Schedule the mirroring frequency as per the database I/O on the primary NetApp storage system.
- e. When you need to perform the disaster recovery or transfer the backup database server into production, clone the mirrored "mysql" volume into "mysqlclone" volume based on the most recent Snapshot and make it online. Repeat this process for mysqlbinlog and mysqllog

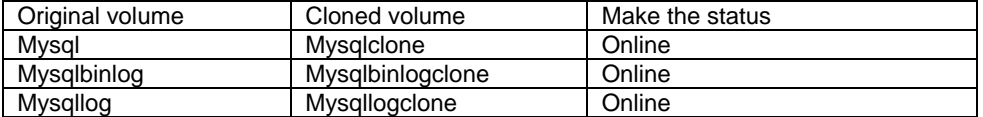

#### **4) Backup Database server settings**

- a. Configure the MySQL server, like the primary database server, with three different folders for datadir, binarylog, and updatelog. Configure the size of binlog, enable the sync\_binlog, and complete the other recommended settings.
- b. Keep the socket file, pid file, and mysqld.log in the server itself and not in the NetApp storage system.
- c. Configure iSCSI, FCP, or NFS to access the NetApp storage system volume from the server. For the testing purpose, we used iSCSI.
- d. Stop the MySQL server.
- e. Map the cloned volumes with their luns and folders respectively as shown below:

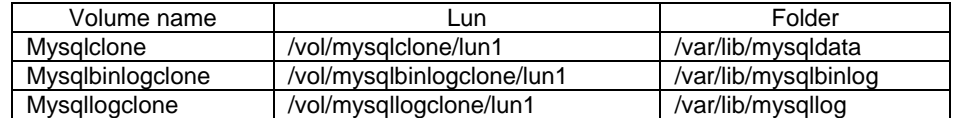

f. Start the MySQL server and check the tables and databases.

#### **5) Script**

The datadir volume backup is taken once in a day using "snapmysqldaily" Perl script. The hourly backup of binarylog and mysqlupdate volumes is taken using the "hrbinlog" Perl script. These scripts can be run in the primary database server with the help of the operating system scheduler. Please refer the appendix for the sample script templates.

#### **a. snapmysqldaily script usage :**

i. Need to pass the volume name, username, and password of the MySQL

database as arguments. For example:

snapmysqldaily <volume name> <dbuser> <dbuserpassword>

snapmysqldaily mysql dbuser XXXXXX

- ii. The script will connect to the database.
- iii. It will flush the tables that move data from the database cache to the operating system files and make the tables into read-only mode.
- iv. Create the new binary log using flush logs.
- v. Flush the operating system cache from the memory to NetApp storage system.
- vi. Create the Snapshot.
- vii. Unlock the tables.
- viii. The script will disconnect from the database.

#### **b. hrbinlog script usage:**

- i. Pass one argument as the volume name. For the MySQL binlog, pass the argument as "mysqlbinlog," and for the MySQL update, log pass the argument as "mysqllog."
	- Example: hrbinlog <volume name> hrbinlog mysqlbinlog
- ii. The script will connect to the database.
- iii. Create the new binary log using flush logs.

iv. Rename the previous Snapshot with the new Snapshot that is generated every hour. For example:

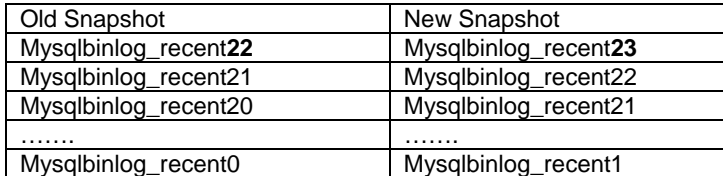

- v. Create the Snapshot like Mysqlbinlog\_recent0, because Mysqlbinlog\_recent0 was moved to Mysqlbinlog\_recent1, which is the recent Snapshot of the mysqlbinlog volume.
- vi. The script will disconnect the database.

The above solution has the following advantages:

- 1) The backup takes place at the storage tier, thus, eliminating bottlenecks at the primary network.
- 2) Simplified usage of NetApp's volume clone, Snapshot, and SnapRestore technology.
- 3) Eliminate the slow and unreliable process as in tape backups. These backups no longer encroach on user time.
- 4) NetApp's proven and supported portfolio of products guarantee backward compatibility and nondisruptive upgrades.

The above configuration requires a small duration of time during the Snapshot creation when the script puts the MySQL tablespaces in read-only mode. This is not dependent on the size of the database and is of the order of a few seconds. During this time, the MySQL database does not allow inserts nor updates to the tables that are being backed up. The configuration provided on the next page solves this problem.

## <span id="page-14-0"></span>**4.2 SOLUTION B:**

 The configuration as given below provides a backup solution while ensuring 100% availability of the primary MySQL database. This solution employs an intermediate database that takes care of the backup process by using the binlog and update-log file features available in MySQL. This ensures continuous availability of the primary database without the need for putting the tablespaces in read-only mode. The intermediate database instance syncs with the primary database by applying the binlog or update-log and is available for backups using Snapshot and SnapMirror technology.

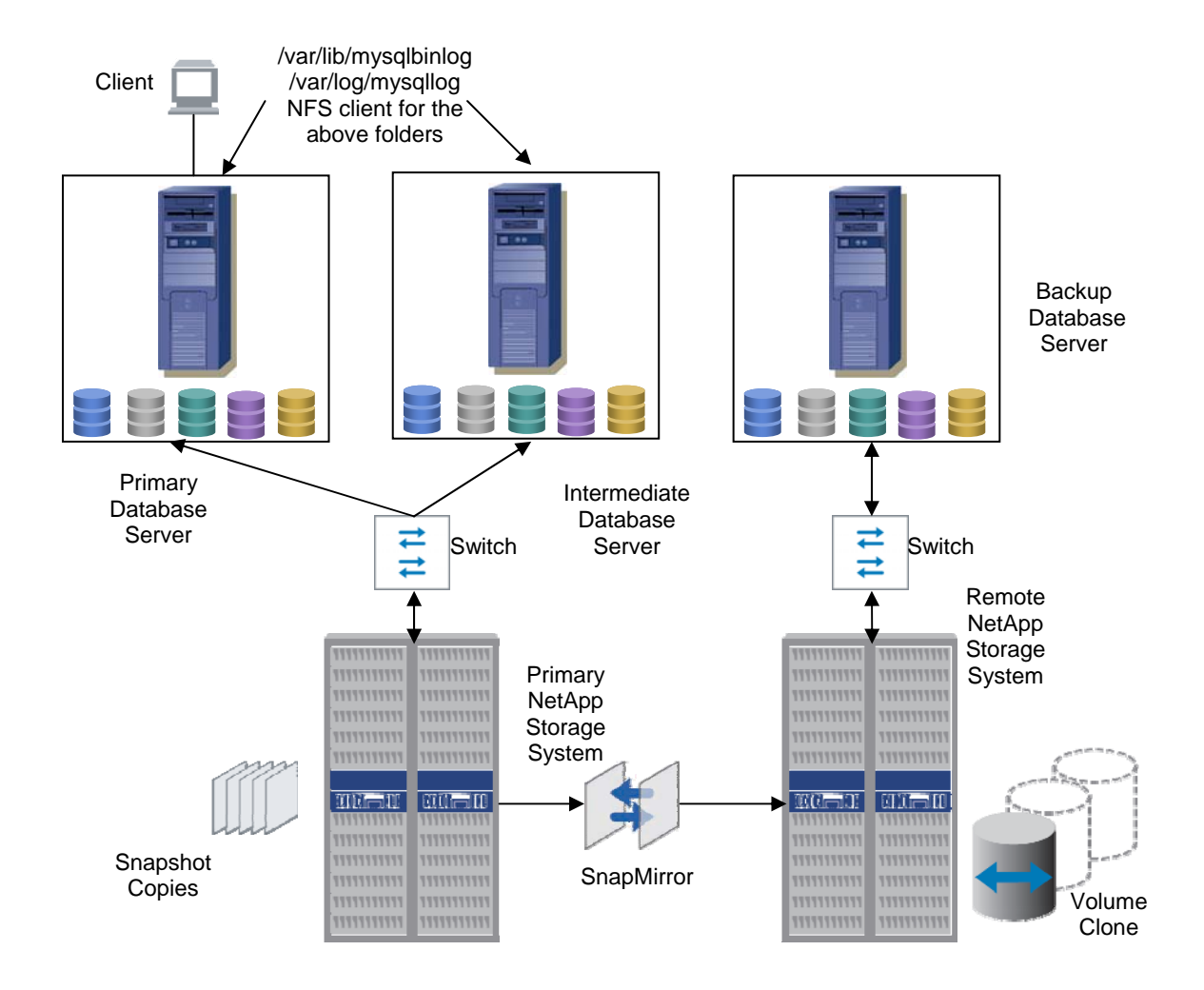

### **4.2.1 ARCHITECTURE OVERVIEW:**

- 1. In this architecture, the settings for the primary NetApp storage system and the secondary NetApp storage system are the same as previous solution.
- 2. Using the full backup Snapshot image of the primary database server, create the base database in the intermediate database server.This is a one time activity.
- 3. The binlog and update-log folders are accessible from both the primary and intermediate servers.
- 4. The logs need to be applied to the intermediate database to keep this in sync with the primary.
- 5. In this solution, the daily and hourly backup scripts will make use of this intermediate database.

#### <span id="page-15-0"></span>**4.2.2 SETUP**

#### **1) Primary Database Server Settings**

- a. Steps from "a" to "h" are the same as the previous architecture.
- b. Make the datadir partition accessible using iSCSI, FCP,, or NFS.
- c. Configure the NFS client in the primary database server as well as on the intermediate server for the mysqlbinlog and mysqlupdatelog folders such as /var/lib/mysqlbinlog and /var/lib/mysqllog.

#### **2) Intermediate Server Settings**

- a. Same as the primary database server settings.
- b. Restore the primary database server datadir volume one time using the full backup Snapshot image of data volume.
- c. Using scripts, or manually, we will update the database from the binary logs, which we acquired from the primary database server. The frequency of update the database as per the criticality of the server.
- d. Daily and hourly backup Perl scripts will run using Operating System scheduler.

#### **3) Primary NetApp Storage System Settings**

- a. Check that the NetApp storage system has the licenses for iSCSI, FCP, NFS, SnapMirror, flex\_clone, SnapMirror\_local, and SnapRestore. If the NetApp storage system is in the cluster mode, then it needs to have a cluster license.
- b. Create three volumes such as

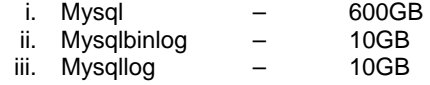

- c. Create the LUN such as
	- i. /vol/mysql/lun1  $-$  520GB
- d. Configure the nfs
	- i. /vol/mysqlbinlog Export to primary and intermediate servers ii. /vol/mysqllog Export to primary and intermediate servers
	- Export to primary and intermediate servers
- e. Configure the SnapMirror technology that will mirror the mysql, mysqlbinlog, and mysqlog volumes from the primary NetApp storage system to the remote NetApp storage system.
- f. Mount each LUN to the concern folder such as /vol/mysql/lun1 to /var/lib/mysql, etc.

4) Backup server and remote site NetApp storage system settings are the same as Architecture 1.

## <span id="page-16-0"></span>**5 APPENDIX**

### **5.1 /etc/my.cnf OF BOTH THE PRIMARY AND SECONDARY SERVERS**

```
[client]
port = 3306<br>socket = /varsocket = /var/lib/mysql/mysql.sock 
[mysqld] 
port = 3306<br>socket = /varsocket = /var/lib/mysql/mysql.sock 
skip-locking 
key_buffer = 16M 
max_allowed_packet = 1M 
table_cache = 64 
sort_buffer_size = 512K 
net_buffer_length = 8K 
myisam_sort_buffer_size = 8M 
set-variable=max_binlog_size=1M 
datadir = /var/lib/mysqldata<br>server-id = 1
server-id
log-bin=/var/lib/mysqlbinlog/vcsem64t1-bin 
tmpdir = /tmp/log-update = /var/lib/mysqllog/vcsem64t1-binbackup 
sync_binlog = 1 
[safe_mysqld] 
err-log=/var/lib/mysql/mysqld.log 
[mysqldump] 
quick 
max_allowed_packet = 16M 
[mysql] 
no-auto-rehash 
[isamchk]
key_buffer = 20M 
sort_buffer_size = 20M 
read_buffer = 2M 
write_buffer = 2M 
[myisamchk] 
key_buffer = 20M 
sort_buffer_size = 20M 
read_buffer = 2M 
write_buffer = 2M 
[mysqlhotcopy] 
interactive-timeout
```
### <span id="page-17-0"></span>**5.2 snapmysqldaily SCRIPT**

```
#!/usr/bin/perl 
#print "Content-type: text/html\n\n"; 
#use strict; 
use DBI; 
my $db="db1"; 
my $host="localhost"; 
my $port="3306"; 
my $userid="dbuser1"; 
my $passwd="dbuser1"; 
my $connectionInfo="DBI:mysql:database=$db;$host:$port"; 
my $SNAP="snap"; 
my $CREATION="create"; 
my $SNAPSHOT="SShot`date +%d-%m-%y-%H-%M-%S`"; 
my $RSHPGM="/usr/bin/rsh"; 
#make connection to database 
my $dbh = DBI->connect($connectionInfo,$userid,$passwd) or die "Couldn't 
connect to ----------- database: $DBI::errstr\n";
     #usage 
   if ( scalar(\text{@ARGV}) < 1 ) {
           die "Usage: \n\tsnapmysqldaily <vol-name> ..... 
\nExample:\n\tsnapmysqldaily mysql mysqlbinlog mysqllog\n\nMinimum One 
volume name required\n\n"; 
    } 
    #locking tables with read only mode 
         my $query = "flush tables with read lock"; 
         my $sth1234 = $dbh->prepare($query); 
         $sth1234->execute() or die "Couldn't connect to database: 
$DBI::errstr\n"; 
         $sth1234->finish(); 
     #flush the logs for binlog rotate 
         my $query = "flush logs"; 
         my $sth1234 = $dbh->prepare($query); 
         $sth1234->execute() or die "Couldn't connect to database: 
$DBI::errstr\n"; 
         $sth1234->finish(); 
     #flush the logs for binlog rotate 
         my $query = "RESET MASTER"; 
         my $sth1234 = $dbh->prepare($query); 
         $sth1234->execute() or die "Couldn't connect to database: 
$DBI::errstr\n"; 
         $sth1234->finish(); 
    #flush the logs for binlog rotate 
         my $query = "RESET SLAVE"; 
         my $sth1234 = $dbh->prepare($query); 
         $sth1234->execute() or die "Couldn't connect to database: 
$DBI::errstr\n"; 
         $sth1234->finish(); 
    #system("$RSHPGM -l root BTCPPE-FILER-5 snapmirror status"); 
    print "Start snap - Daily\n";
```

```
 #$result=system("date;$RSHPGM -l root BTCPPE-FILER-5 snap create mysql 
Snapshot-`date +%d-%m-%Y-%H-%M-%S`;date"); 
    #this argument for taking each volume one by one 
    my $tnum = scalar(@ARGV); 
   while($tnum >= 1){
   my $temp = --$tnum; system("date;sync;$RSHPGM -l root BTCPPE-FILER-5 $SNAP $CREATION 
$ARGV[$temp] $ARGV[$temp]$SNAPSHOT;date"); 
 } 
    #system("date;#sleep 5;/usr/sbin/snapdrive $SNAP $CREATION $SNAPFOLDER 
$SNAPSHOT;date"); 
    #Already we are flush tables and sync the os files so we go with rsh 
instead of snapdrive 
    #system("date;/usr/sbin/snapdrive $SNAP $CREATION $SNAPFOLDER 
$SNAPSHOT;date"); 
    print "End snap - Daily\n"; 
    my $query = "unlock tables"; 
         my $sth1234 = $dbh->prepare($query); 
         $sth1234->execute() or die "Couldn't connect to database: 
$DBI::errstr\n"; 
         $sth1234->finish() 
#disconnect from database 
$dbh->disconnect;
```
### **5.3 hrbinlog SCRIPT**

```
#!/usr/bin/perl 
#print "Content-type: text/html\n\n"; 
#use strict; 
use DBI; 
#database name like db1 
my $db="db1"; 
my $host="localhost"; 
my $port="3306"; 
#backup database user/password like dbuser1/dbuser1 
my $userid="dbuser1"; 
my $passwd="dbuser1"; 
my $connectionInfo="DBI:mysql:database=$db;$host:$port"; 
#filer ip from where we will take the backup 
my $FILERNAME="BTCPPE-FILER-5"; 
my $SNAP="snap"; 
my $CREATION="create"; 
my $RENAME="rename"; 
my $FILERADMIN="root"; 
my $RSHPGM="/usr/bin/rsh"; 
#make connection to database 
my $dbh = DBI->connect($connectionInfo,$userid,$passwd) or die "Couldn't 
connect to ----------- database: $DBI::errstr\n";
    #Usage 
        if ( scalar(@ARGV) != 1 ) {
```

```
 die "Usage: \n\thrbinlog <vol-name>\nExample: \n\thrbinlog 
mysqlbinlog\n\nOnly One volume name required\n\n"; 
 } 
    #flush the logs for binlog rotate 
         my $query = "flush logs"; 
         my $sth1234 = $dbh->prepare($query); 
         $sth1234->execute() or die "Couldn't connect to database: 
$DBI::errstr\n"; 
         $sth1234->finish(); 
           #24th hour snapshot delete 
           #system("date;$RSHPGM -l $FILERADMIN $FILERNAME $SNAP delete 
$ARGV[0] $ARGV[0]_recent24"); 
           system("$RSHPGM -l $FILERADMIN $FILERNAME $SNAP delete $ARGV[0] 
$ARGV[0]_recent24"); 
           #renaming the current hour snapshot to the next hour snapshot for 
taking the current hour snapshot 
           #time consume for the rename process will not affect the mysql 
           system("$RSHPGM -l $FILERADMIN $FILERNAME $SNAP $RENAME $ARGV[0] 
$ARGV[0]_recent23 $ARGV[0]_recent24"); 
           system("$RSHPGM -l $FILERADMIN $FILERNAME $SNAP $RENAME $ARGV[0] 
$ARGV[0]_recent22 $ARGV[0]_recent23"); 
           system("$RSHPGM -l $FILERADMIN $FILERNAME $SNAP $RENAME $ARGV[0] 
$ARGV[0]_recent21 $ARGV[0]_recent22"); 
           system("$RSHPGM -l $FILERADMIN $FILERNAME $SNAP $RENAME $ARGV[0] 
$ARGV[0]_recent20 $ARGV[0]_recent21"); 
           system("$RSHPGM -l $FILERADMIN $FILERNAME $SNAP $RENAME $ARGV[0] 
$ARGV[0] recent19 $ARGV[0] recent20");
           system("$RSHPGM -l $FILERADMIN $FILERNAME $SNAP $RENAME $ARGV[0] 
$ARGV[0]_recent18 $ARGV[0]_recent19"); 
           system("$RSHPGM -l $FILERADMIN $FILERNAME $SNAP $RENAME $ARGV[0] 
$ARGV[0]_recent17 $ARGV[0]_recent18"); 
           system("$RSHPGM -l $FILERADMIN $FILERNAME $SNAP $RENAME $ARGV[0] 
$ARGV[0]_recent16 $ARGV[0]_recent17"); 
           system("$RSHPGM -l $FILERADMIN $FILERNAME $SNAP $RENAME $ARGV[0] 
$ARGV[0]_recent15 $ARGV[0]_recent16"); 
           system("$RSHPGM -l $FILERADMIN $FILERNAME $SNAP $RENAME $ARGV[0] 
$ARGV[0]_recent14 $ARGV[0]_recent15"); 
           system("$RSHPGM -l $FILERADMIN $FILERNAME $SNAP $RENAME $ARGV[0] 
$ARGV[0]_recent13 $ARGV[0]_recent14"); 
           system("$RSHPGM -l $FILERADMIN $FILERNAME $SNAP $RENAME $ARGV[0] 
$ARGV[0]_recent12 $ARGV[0]_recent13"); 
           system("$RSHPGM -l $FILERADMIN $FILERNAME $SNAP $RENAME $ARGV[0] 
$ARGV[0]_recent11 $ARGV[0]_recent12"); 
           system("$RSHPGM -l $FILERADMIN $FILERNAME $SNAP $RENAME $ARGV[0] 
$ARGV[0]_recent10 $ARGV[0]_recent11"); 
           system("$RSHPGM -l $FILERADMIN $FILERNAME $SNAP $RENAME $ARGV[0] 
$ARGV[0]_recent9 $ARGV[0]_recent10"); 
           system("$RSHPGM -l $FILERADMIN $FILERNAME $SNAP $RENAME $ARGV[0] 
$ARGV[0]_recent8 $ARGV[0]_recent9"); 
           system("$RSHPGM -l $FILERADMIN $FILERNAME $SNAP $RENAME $ARGV[0] 
$ARGV[0]_recent7 $ARGV[0]_recent8"); 
           system("$RSHPGM -l $FILERADMIN $FILERNAME $SNAP $RENAME $ARGV[0] 
$ARGV[0]_recent6 $ARGV[0]_recent7"); 
           system("$RSHPGM -l $FILERADMIN $FILERNAME $SNAP $RENAME $ARGV[0] 
$ARGV[0]_recent5 $ARGV[0]_recent6"); 
           system("$RSHPGM -l $FILERADMIN $FILERNAME $SNAP $RENAME $ARGV[0] 
$ARGV[0]_recent4 $ARGV[0]_recent5"); 
           system("$RSHPGM -l $FILERADMIN $FILERNAME $SNAP $RENAME $ARGV[0] 
$ARGV[0]_recent3 $ARGV[0]_recent4");
```

```
 system("$RSHPGM -l $FILERADMIN $FILERNAME $SNAP $RENAME $ARGV[0] 
$ARGV[0]_recent2 $ARGV[0]_recent3"); 
          system("$RSHPGM -1 $FILERADMIN $FILERNAME $SNAP $RENAME $ARGV[0]
$ARGV[0]_recent1 $ARGV[0]_recent2"); 
           #system("$RSHPGM -l $FILERADMIN $FILERNAME $SNAP $RENAME $ARGV[0] 
$ARGV[0]_recent0 $ARGV[0]_recent1;date"); 
           system("$RSHPGM -l $FILERADMIN $FILERNAME $SNAP $RENAME $ARGV[0] 
$ARGV[0] recent0 $ARGV[0] recent1");
    print "Start snap - Hourly\n"; 
          system("date;sync;$RSHPGM -1 $FILERADMIN $FILERNAME $SNAP
$CREATION $ARGV[0] $ARGV[0]_recent0;date"); 
   print "End snap - Hourly\n \begin{bmatrix}\n 1 \\
 2\n \end{bmatrix}#disconnect from database 
$dbh->disconnect;
```
## **6 FAQ**

### **1. How do you perform a backup at the database level?**

In order to complete the database-level backup we need to create an individual volume for each database. We can do the database-level backup in the following ways:

- a. Create the volume for each database and provide the proper access to the specific hosts like newdbvol – volumename.
- b. Create the database via the following:
	- i. Create the directory inside the datadir folder. For example:

mkdir /var/lib/mysql/newdb

Datadir - /var/lib/mysql Databasename – newdb

ii. Create the file db.opt with default character and collation. For example: echo "default-character-set=latin1" > /var/lib/mysql/newdb/db.opt echo "default-collation=latin1\_swedish\_ci">> /var/lib/mysql/newdb/db.opt

- c. Map the volume to the new folder like newdbvol volume to /var/lib/mysql/newdb.
- d. Use any one of the solutions from sections 4.1 or 4.2 . to proceed further.

The above steps are for a Linux environment., but you can apply the same concepts for other operating systems as well.

### **2. Which MySQL engine is suitable for an online backup?**

We can have any MySQL engine, because this solution is fully based on volume level. Some engines have their own online backup solution— like the InnoDB engine has InnoDB Hot Backup. This paper, however, is written for MySQL engines that do not have an online backup solution (like MyISAM).

### **3. What protocols [NFS, iSCSI, FCP] can we use for an online backup?**

This Online mysql Backup solution will work for all protocols.

## **4. Is this solution platform-dependent?**

No. This is a platform-independent solution, and only one needs to customize scripts as per specific operating system commands. The scripts documented in this paper are for a Linux environment.

## **5. Can we use the backup solution in a single server?**

Yes. The Snapshot copies are available in the primary database server, so we can create the flexible clones from that for restoration. For the single server, there is no need for clustering , replication, or backup server.

# <span id="page-22-0"></span>**7 AKNOWLEDGEMENT**

The authors would like to thank the following individuals for their direction and guidance in creating this paper:

Daniel Morgan - Director of Solution Technologies, NetApp Inc. Mark Burton - Executive Vice President of Sales , MySQL Inc. Nicolas Pujol - Senior Director Worldwide Alliances & Channels, MySQL Inc. Uday Shet - Manager, Product & Partner Engineering, NetApp Inc. Arun Raman - Product Manager, SMAI Product Management, NetApp Inc.

## **8 DISCLAIMER**

Each environment has its own specific set of requirements and no guarantees can be given that the results presented in this report will work as expected on other platforms. This paper should assist in the research and troubleshooting that may be required in a particular case and serve as a checklist of items to be aware of. Please forward any errors, omissions, differences, new discoveries, and comments about this paper to [nkarthik@netapp.com.](mailto:nkarthik@netapp.com)

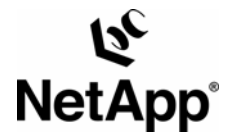

© 2007 Network Appliance, Inc. All rights reserved. Specifications subject to change without notice. NetApp, the Network Appliance logo, Data ONTAP, FlexVol, Wafl, NearStore, FlexClone, SnapMirror and SnapRestore are registered trademarks and Network Appliance, Snapshot, StorVault, vfiler, Manage ONTAP and NOW are trademarks of Network Appliance, Inc. in the U.S. and other countries. Oracle is a registered trademark of Oracle Corporation. All other brands or products are trademarks or registered trademarks of their respective holders and should be treated as such.